Introduction to Node.js Frank Walsh

# Agenda

- What is Node.js
- V8 engine
- Non Blockin and Blocking
- Typical Node.js service structure

## What's Node.js

- High-performance server-side JavaScript
	- Used to build scalable networked services and applications.
- Uses the Google Chrome V8 just-in-time compilation to Machine code
	- Fast because V8 is mostly C.
- Well designed module system for third party code (i.e. Node Packet Manage, NPM)

#### What's Node: V8 engine

- Embeddable C++ component
	- in the lab you (may have) needed to install C++
- Can expose C++ objects to Javascript
- Very fast and multi-platform
- Find out a bit about it's history here:

[http://www.google.com/googlebooks/chrome/big](http://www.google.com/googlebooks/chrome/big_12.html) [\\_12.html](http://www.google.com/googlebooks/chrome/big_12.html)

## What's Node.js: Event-based

- Generally, input/output (io) is slow.
	- Reading/writing to data store, probably across a network.
- Calculations in cpu are fast.
	- $-2+2=4$
- Most time in programs spent waiting for io to complete.
	- In applications with lots of concurrent users (e.g. web servers), you can't stop everything and wait for io to complete.
- Solutions to deal with this are:
	- Blocking code with multiple threads of execution (Apache, IIS)
	- Non-blocking, event-based code in single thread (NGINX, Node.js)

# Blocking (Traditional)

- Traditional code waits for input before proceeding (Synchronous)
- The thread on a server "blocks" on io and resumes when it returns.

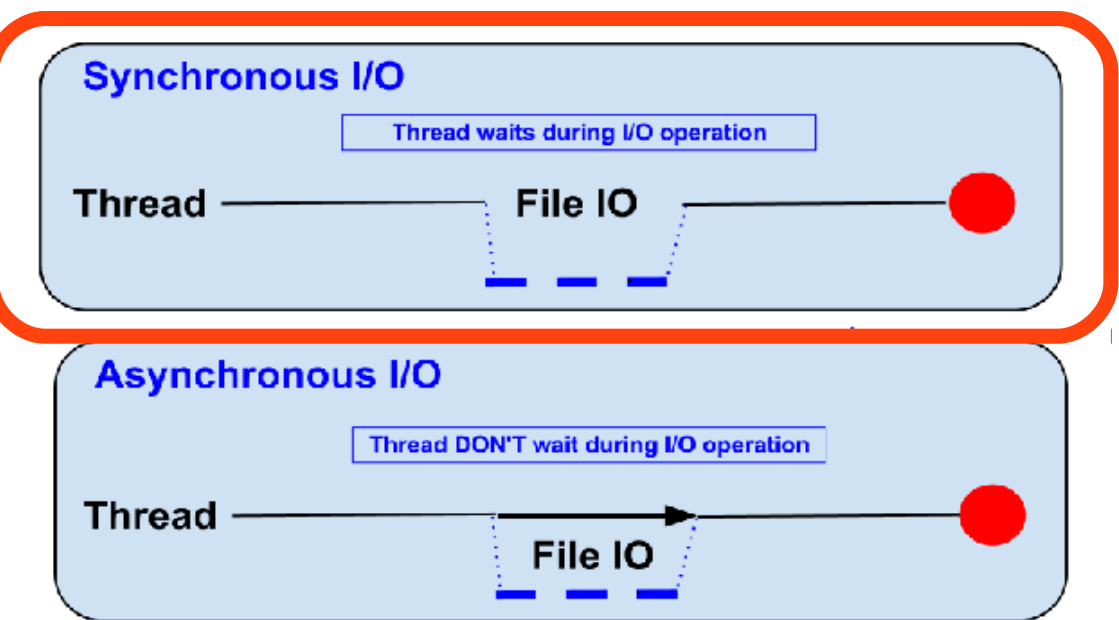

# Non-blocking (Node)

- Node.js code runs in a Non-blocking, eventbased Javascript thread
	- No overhead associated with threads
	- Good for high concurrency (i.e. lots of client requests at the same time)

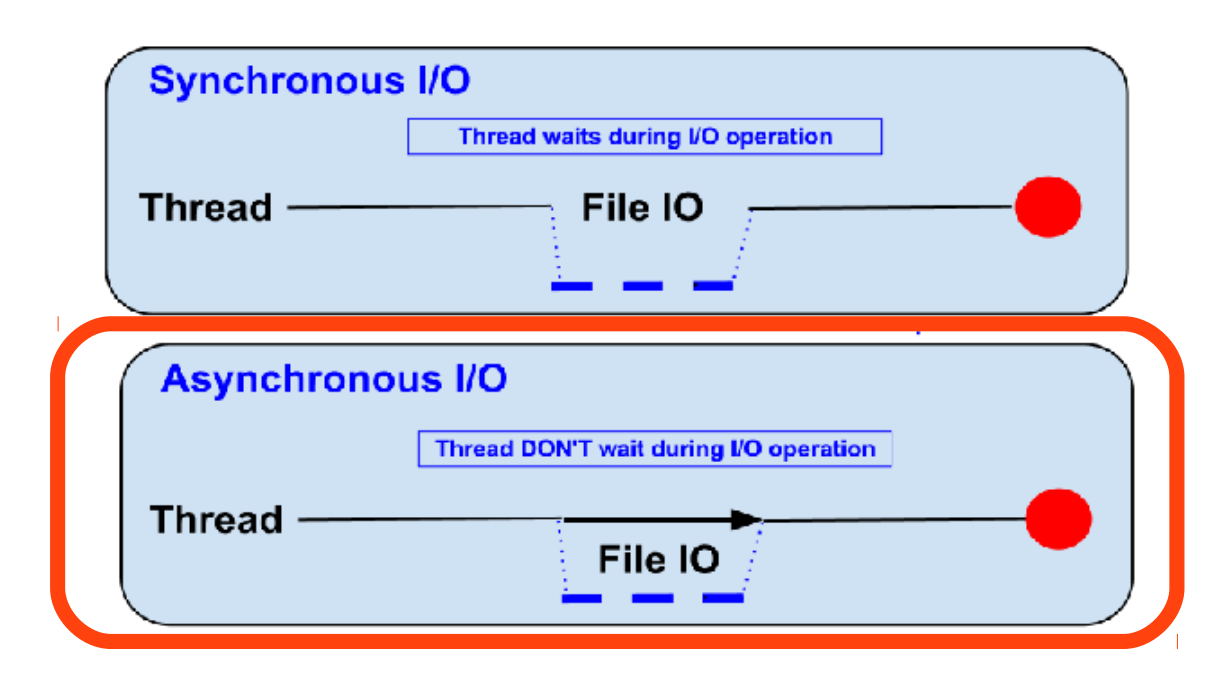

# Blocking/Non-blocking Example

## **Blocking**

- Read from file and set equal to contents
- Print Contents
- Do Something Else...

#### **Non-blocking**

- $\cdot$  Read from File
	- Whenever read is complete, print contents
- Do Something Else...

# Blocking/Non-blocking Example

var contents = fs.readFileSync('/etc/hosts'); console.log(contents); console.log('Doing something else'); **Blocking**

# **Non-blocking**

fs.readFile('/etc/hosts', function(err, contents) {

```
console.log(contents);
```

```
});
```
console.log('Doing something else');

# Blocking vs. Non-blocking

- Threads consume resources
	- Memory on stack
	- Processing time for context switching etc.
- No thread management on single threaded apps
	- Just execute "callbacks" when event occurs
	- Callbacks are usually in the form of anonamous functions.

#### Why does it matter...

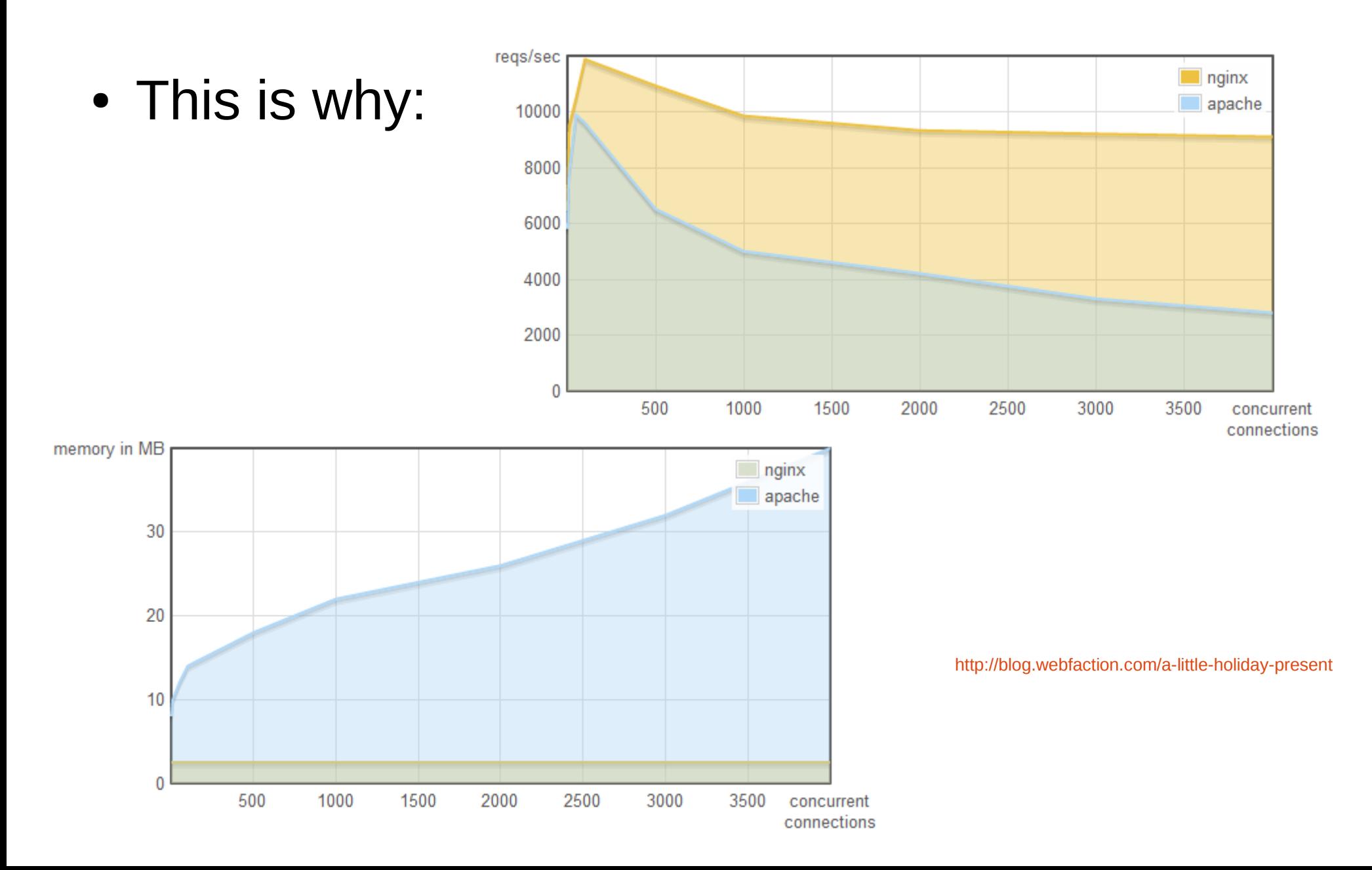

## Node.js Event Loop

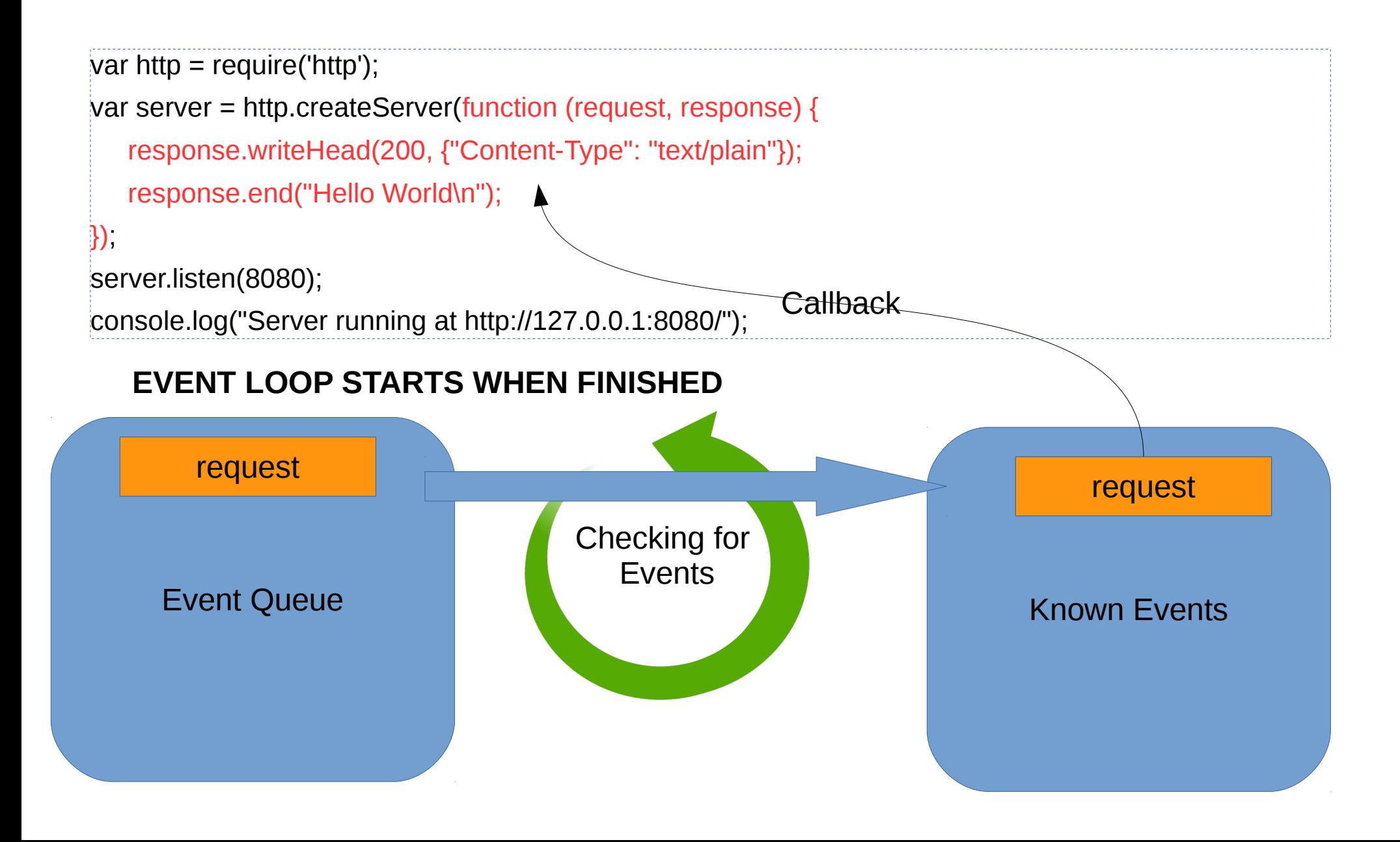

#### Callbacks

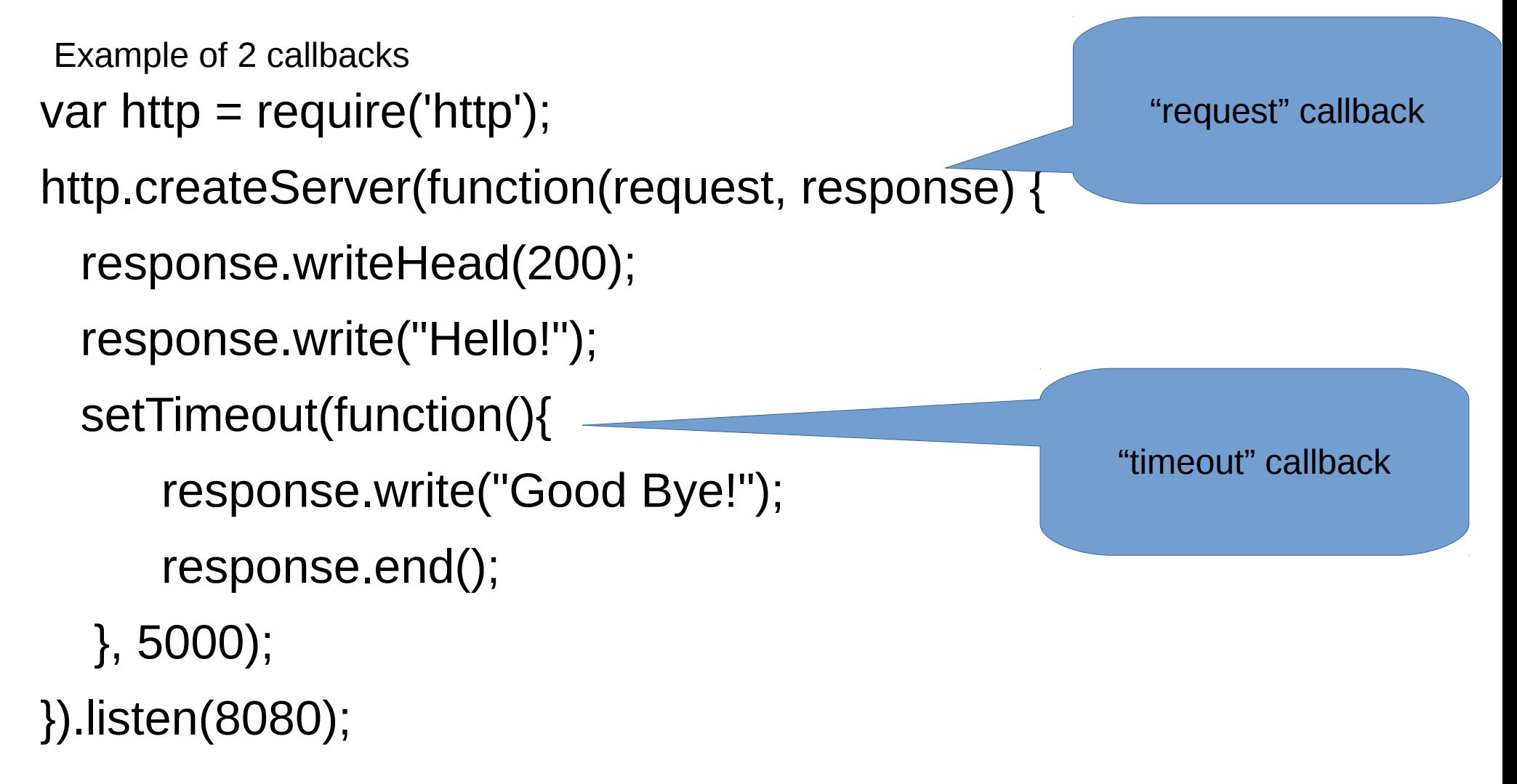

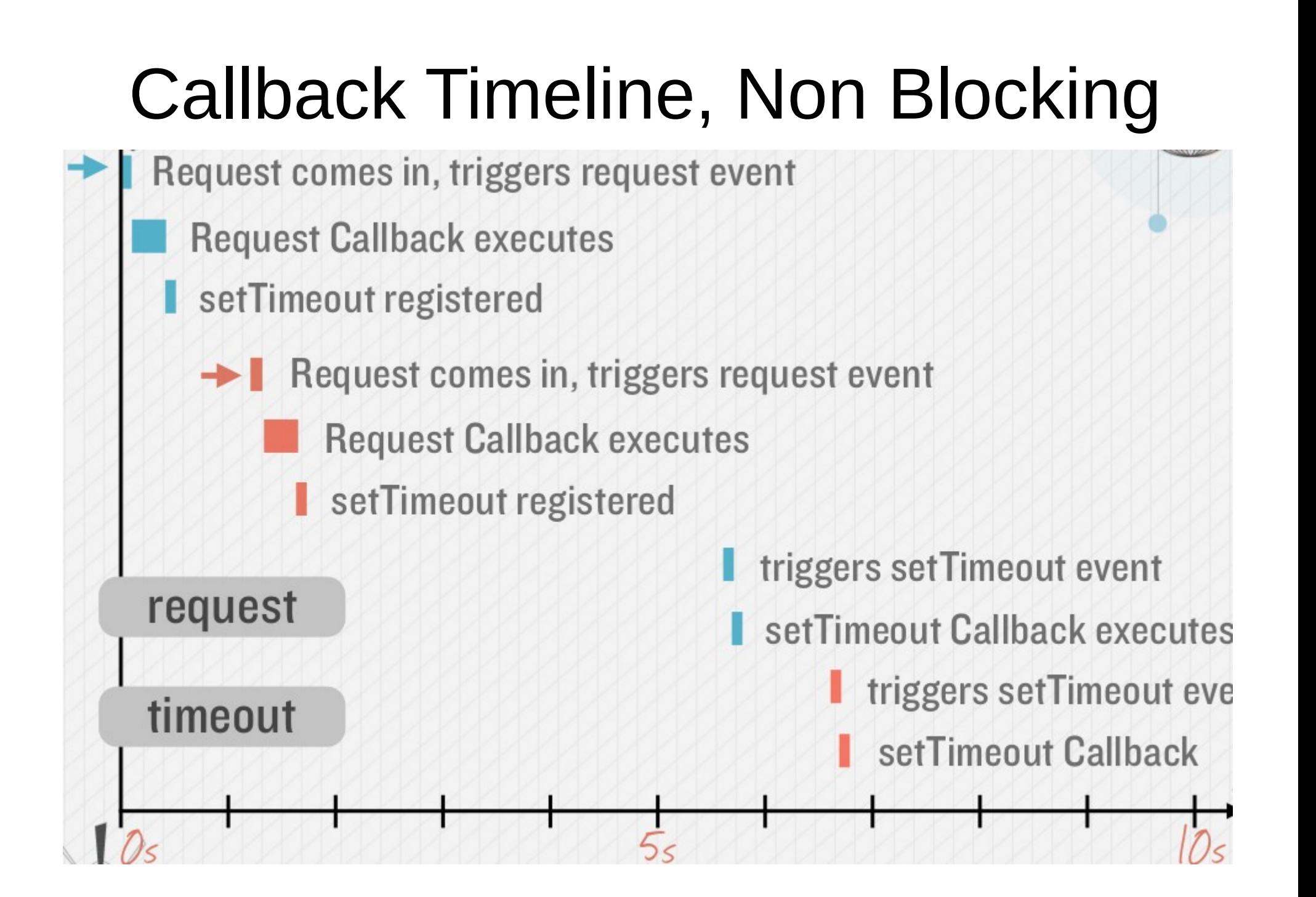

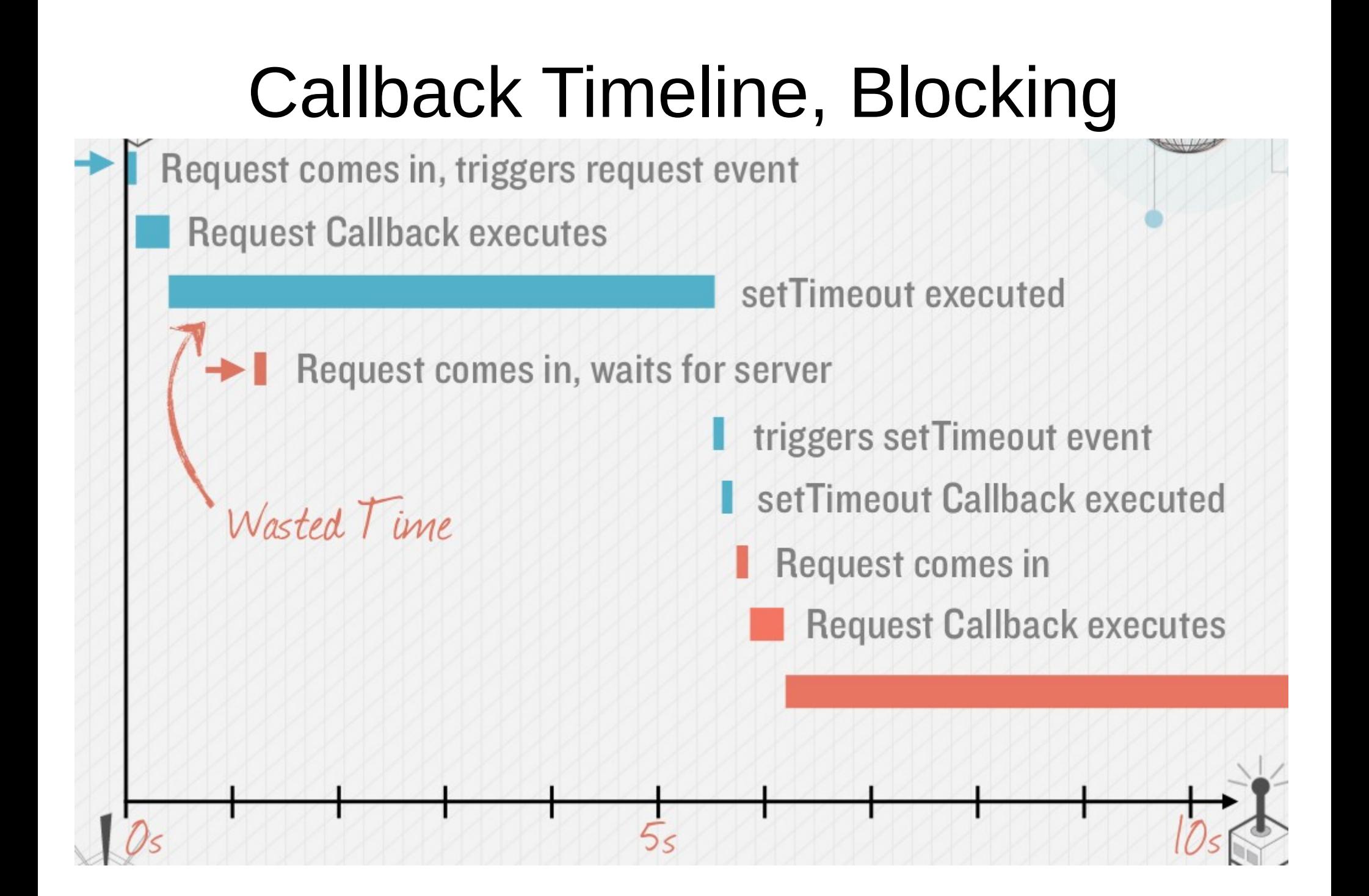

## Emitting Event in Node

• Many objects can emit events in node.

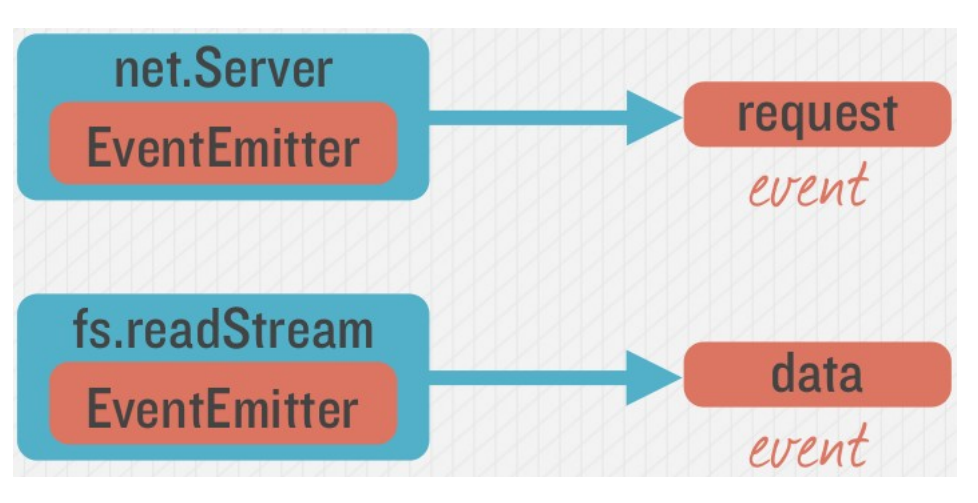

• See [here](http://nodejs.org/api/http.html#http_http_createserver_requestlistener) for a description of how HTTP Server works

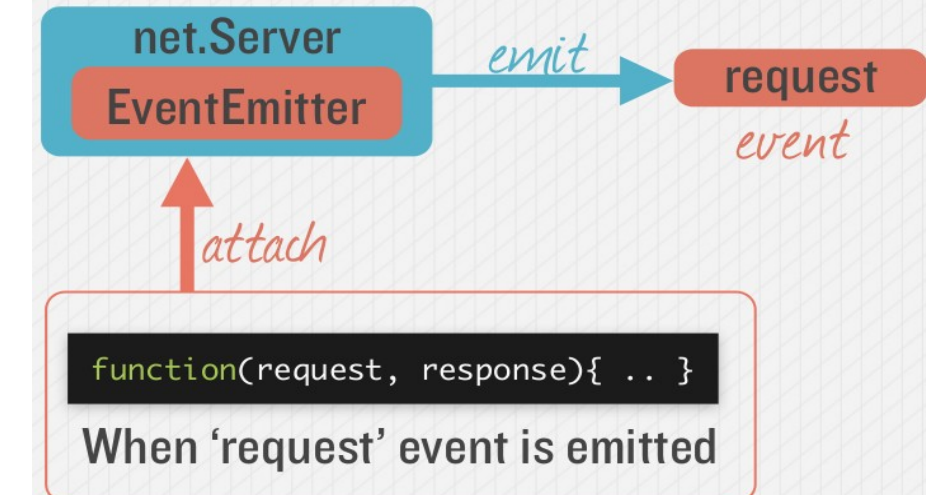

#### Node Modules

## Node Modules

- Node has a small core API
- Most applications depend on 3<sup>rd</sup> party modules
- 3<sup>rd</sup> party modules curated in online registry called the Node Package Manager system (NPM)

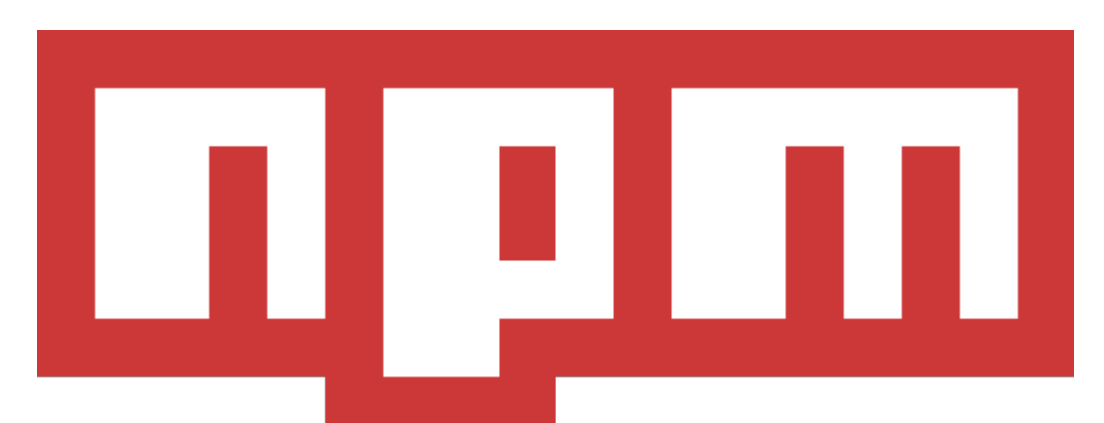

• NPM downloads and installs modules, placing them into a node modules folder in your current folder.

#### Node Modules

- Installing a NPM Module is easy:
- Navigate to the application folder and run: npm install express
- This installs into a "node module" folder in the current folder.
- To use the module in your code, use: var express = require('express');
- This loads express from local node modules folder.

## Global Node Modules

- Sometimes you may want to access modules from the shell/command line.
- You can install modules that will execute glovbaly by including the '-g'.
- Example, [Grunt](http://gruntjs.com/getting-started) is a Node-based software management/build tool for Javascript.

npm install -g grunt-cli

• This puts the "grunt" command in the system path, allowing it to be run from any directory.

## Creating your own Node Modules

• We want to create the following module called **custom\_hello.js:**

```
var hello = function() {
```

```
console.log("hello!");
```

```
}
exports = hello;
```
● To access in our application, **app.js:**

```
var hello = require('./custom hello');
hello();
```
Export defines what require returns

## Creating your own Node Modules

● Another example **custom\_goodbye.js:**

exports.goodbye = function() {

console.log("Bye!");

• To access in our application, **app.js** 

Export defines what require returns

var gb = require('./custom\_goodbye');

gb.goodbye();

}

## Creating your own Node Modules

● Exporting Multiple Functions, **my\_Module.js:**

```
exports.hello = function() {
   console.log("Hello!");
```

```
}
```

```
exports.goodbye = function() {
   console.log("Bye!");
}
```
● To access in our application, **app.js:**

```
var myMod = require('./my_Module.js');
myMod.hello();
myMod.goodbye();
```
Export defines what require returns

#### The require search

• Require searches for modules based on path specified:

var myMod = require('./myModule') //current dir var myMod = require('../myModule') //parent dir var myMod = require('../modules/myModule')

• Just providing the module name will search in node\_modules folder

var myMod = require('myModule')

#### Node Applications Structure

## Structuring Node Services

- Node Server Code needs to be structured
	- Manage code base
	- Keeps code maintainable
- Typical structure for Node. is service
	- common code
	- Main server code
	- Api implementation code
	- Helper code

## Example Approach:

- Use a "node" folder as the top level to contain all node.js files
	- Run npm in this folder to ensure just one node\_modules folder
	- Use a lib folder within the node folder for your code

-node  $--$ >lib --->node modules

#### common.js

• Can define a "node/lib/common.js" for common code

```
// build-in modules
exports.fs = require('fs')
// npm modules
exports.connect = require('connect')
// utilities
exports.zeropad = function(num){
    return num < 10 ? '0'+num : ''+num
}
```
• Use require to load the common. is file. Anything exported by common.js can be used in the calling script:

```
var common = require('./common')
console.log( common.zeropad(1) )
var server = common.connect.createServer()
common.fs.open( '/etc/passwd', ... )
```